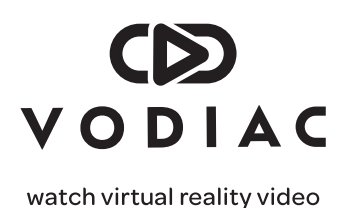

# **Getting started with Vodiac.**

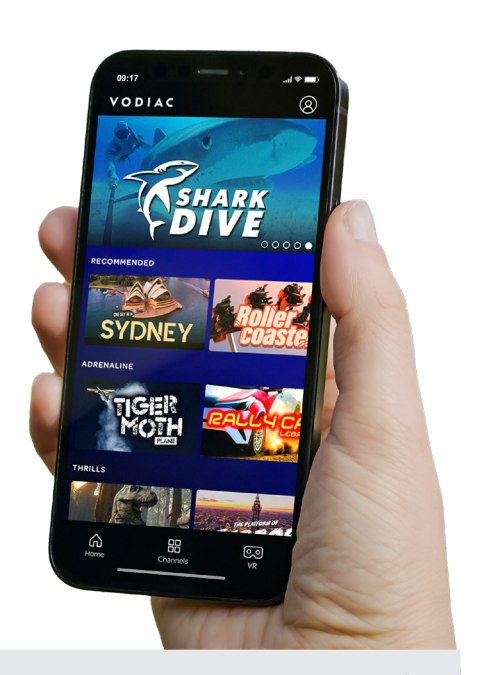

# **1 Sit tight!**

**Before you start, you'll need to have the Vodiac VR headset box to hand.**  Please don't download the app or try to register before you've received your headset delivery. *This is because you'll need to enter your unique code found inside the Let's Get Started leaflet within the box.*

### **2 Scan the QR Code**

Once you receive your Vodiac VR headset, please scan the QR code using your phone camera's in built QR Code scanner - the QR code can be found on the leaflet inside the box.

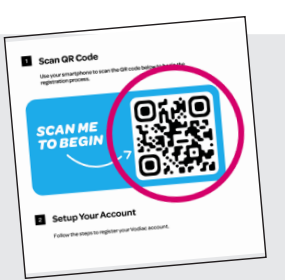

### **3 Set up account**

 $\frac{1}{2}$ 

Continue using your smartphone to set up your account. Be sure to apply your unique code (found on the leaflet inside the box) to redeem access to your content.

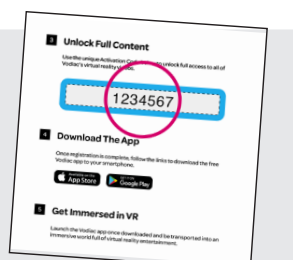

## **4 Download app & get immersed**

Once registration is complete, follow the links to download the free Vodiac app to your smartphoneand begin exploring the world of virtual reality.

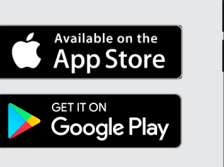

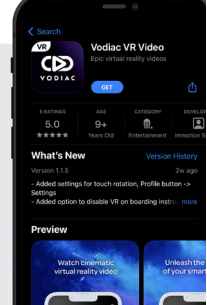

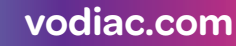